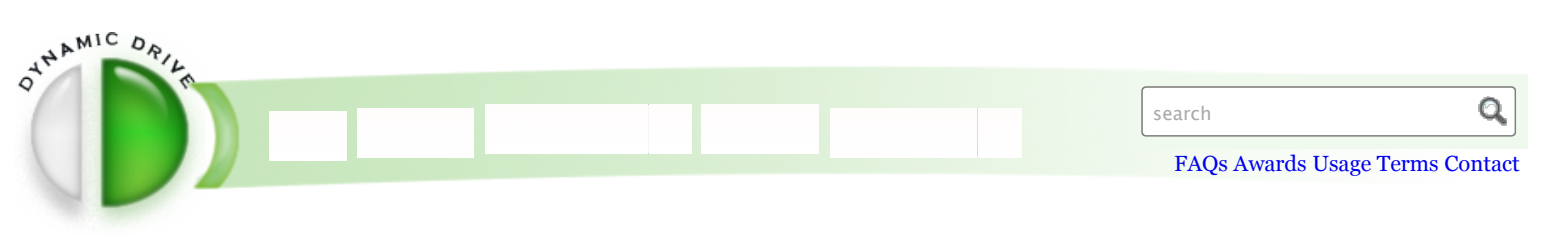

### **[Home](http://www.dynamicdrive.com/) Wester and System Preference Wester**

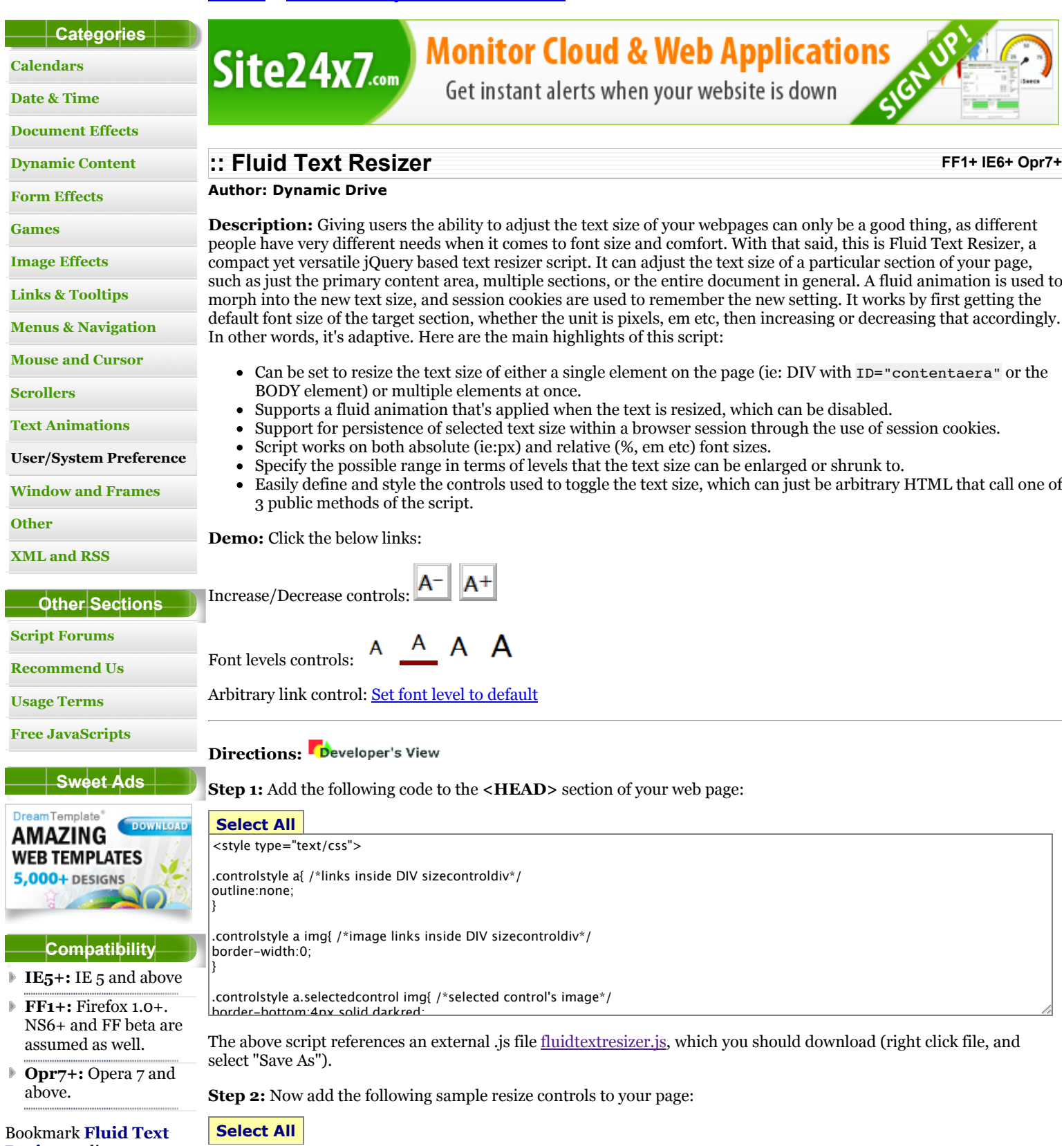

/\*\*\*\*\*\*\*\*\*\*\*\*\*\*\*\*\*\*\*\*\*\*\*\*\*\*\*\*\*\*\*\*\*\*\*\*\*\*\*\*\*\*\*\*\*\*\*

**Resizer** online:

[Bookmark](http://www.dynamicdrive.com/bookmark.php?site=deli) to del.icio.us

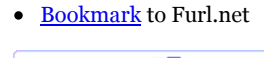

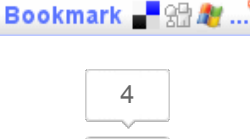

 $+1$ 

<div id="sizecontroldiv" class="controlstyle">

Increase/Decrease controls: <a href="#smaller"><img src="fontminus.gif" /></a> <a href="#bigger"><img src="fontplus.gif" />  $<$ /a> <br /> /> <br />

Font levels controls: <a href="#fontsize-1"><img src="-1.gif" /></a> <a href="#fontsize0"><img src="0.gif" /></a> <a href="#fontsize1"><img src="1.gif" /></a><a href="#fontsize2"><img src="2.gif" /></a>

 $\langle$ /div $\rangle$ 

<p>Arbitrary link control: <a href="javascript:mytextsizer.setFontLevel(0)">Set font level to default</a>

And as you may have noticed, the code above references a few images, made available below:

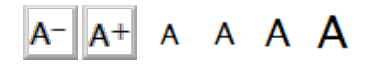

And that's it, for the quick and dirty installation at least! By default the script is set up to toggle the entire document's font size (BODY element), but surely you'll want to learn how to fine tune that. Read on for the customization info.

## **Customization**

To set up the script for a page, the function to invoke in the HEAD section of your page is:

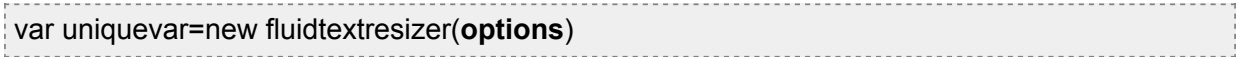

Where uniquevar is just an arbitrary but unique variable name, and options is a variable containing a list of options to pass into this instance of the script. In the code of Step 1, you see the following code, which creates a new instance of fluidtextresizer() and sets the script up for that page:

```
<script type="text/javascript">
var mytextsizer=new fluidtextresizer({
 controlsdiv: "sizecontroldiv", //id of special div containing your resize controls. Enter "" if not defined
 targets: ["body"], //target elements to resize text within: ["selector1", "selector2", etc]
 levels: 3, //number of levels users can magnify (or shrink) text
 persist: "session", //enter "session" or "none"
 animate: 200 //animation duration of text resize. Enter 0 to disable
})
</script>
```
This default set up looks for all the controls that will toggle the text size inside the DIV with ID="sizecontroldiv", toggles the text size of the entire BODY element, and lets the user increase and decrease the font size 3 levels in either direction. Persistence and animation are both enabled as well. The list of options and what they do is described below:

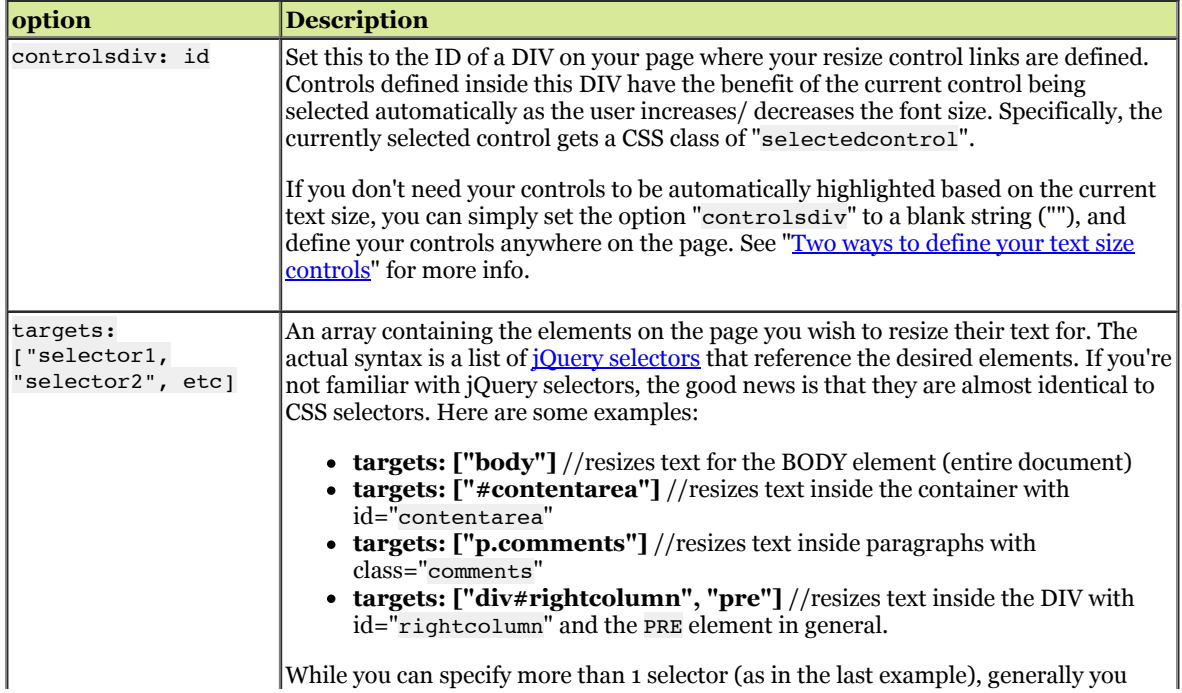

**fluidtextresizer() options**

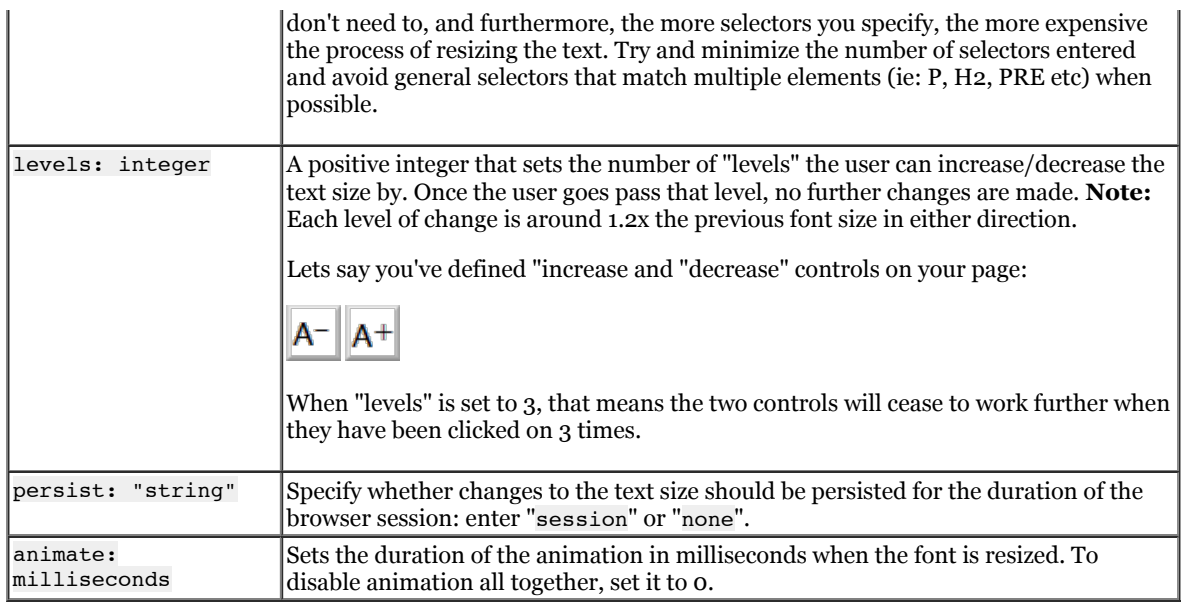

#### **Two ways to define your text size controls**

Once you've initialized an instance of Fluid Text Resizer on the page, next comes the fun part- defining the controls for it.

To better explain things, lets create a new instance of Fluid Text Resizer that changes the text size of specific DIVs on the page, and illustrate the two ways you can create controls for it.

<script type="text/javascript"> var **mytextsizer2**=new fluidtextresizer({ controlsdiv: "mycontentcontrol", //id of special div containing your resize controls. Enter "" if not defined targets: [".mycontent"], //target elements to resize text within: ["selector1", "selector2", etc] levels: 2, //number of levels users can magnify (or shrink) text persist: "session", //enter "session" or "none" animate: 200 //animation duration of text resize. Enter 0 to disable }) </script>

**Sample P with Class="mycontent":**

In typography, a font is traditionally defined as a complete character set of a single size and style of a particular typeface. For example, the set of all characters for 9-point Bulmer italic is a font, and the 10-point size would be a separate font, as would the 9-point upright. After the introduction of computer fonts based on fully scalable outlines, a broader definition evolved. Font is no longer size-specific, but still refers to a single style. Bulmer regular, Bulmer italic, Bulmer bold and Bulmer bold italic are four fonts, but one typeface.

So the script is initialized. Lets run down the two ways we can define the controls for it.

## **1) Define the controls inside a special DIV, with their href attribute set to special values**

 The first way to define your controls is to create a blank DIV anywhere on your page with a unique ID, and define your controls inside this DIV. The advantage of this method of defining your controls is that the script will automatically select the control that corresponds to the current text size when the page loads or as you toggle it:

```
<div id="mycontentcontrol" class="controlstyle">
Increase/Decrease controls: <a href="#smaller"><img src="fontminus.gif" /></a> &nbsp;<a href="#bigger"><img
src="fontplus.gif" /></a><br />> /><br />
Font levels controls: <a href="#fontsize-1"><img src="-1.gif" /></a> <a href="#fontsize0"><img src="0.gif" /></a> <a
href="#fontsize1"><img src="1.gif" /></a> <a href="#fontsize2"><img src="2.gif" /></a>
</div>
```
**Demo controls:**

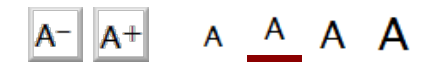

Set this DIV's ID to the value specified inside the "controlsdiv" option of the script, in this case, "mycontentcontrol". Then, define arbitrary links inside it with special href attribute values to give these links special meaning. The 3 values supported are:

- **#smaller**: A link carrying this href value will shrink the text size by 1 level each time it's clicked on.
- **#bigger**: A link carrying this href value will enlarge the text size by 1 level each time it's clicked on.
- **#fontsizeX**: A link carrying this href value will set the text size to the level as defined by "x". "X" should either be positive or negative number, or 0 to set the text size to its default size. Some examples: "#fontsize-3", "#fontsize0", "#fontsize2".

In the case of **#fontsizeX**: , as mentioned, a link with href set to "#fontsize0" would cause the text size to reset back to the default when clicked on, "#fontsize2" enlarge the text size by two levels etc. The link control that corresponds to the current text size will automatically be selected, by giving it a CSS class of "**selectedcontrol**". You should style this class in the HEAD section of your page as desired. Here we're doing so with a thick dark red bottom border:

.controlstyle a{ /\*links inside DIV sizecontroldiv\*/ outline:none; } .controlstyle a img{ /\*image links inside DIV sizecontroldiv\*/ border-width:0; } .controlstyle **a.selectedcontrol** img{ /\*selected control's image\*/ border-bottom:4px solid darkred; }

**Note:** When using the value "#fontsizeX" inside links, "x" should not exceed the value set by the "levels" option within fluidtextresizer(). If this option is set to 3 for example, links with the values "#fontsize4" or "fontsize-4" will have no effect when clicked on, as both exceed 3 as absolute numbers.

#### **2) Define arbitrary links anywhere on your page that act as controls**

You can also define arbitrary links anywhere on your page to manipulate the text size. Links defined in this manner however do not get automatically selected based on the current text size. It simply provides another way to implement the controls for your text resizer that can be placed in multiple locations on the page, or called dynamically inside a script. The JavaScript method to invoke is:

```
scriptinstance.setFontLevel(keyword)
```
Scriptinstance should be the variable name assigned to your script instance when you invoked fluidtextresizer(). Keyword should either be the string "smaller", "bigger", or an integer representing the level you want to change the text size to (0=reset font size to default level). With that said, here are some sample controls that make use of this method to toggle the text size of our demo paragraph:

#### **Sample P with Class="mycontent":**

In typography, a font is traditionally defined as a complete character set of a single size and style of a particular typeface. For example, the set of all characters for 9-point Bulmer italic is a font, and the 10-point size would be a separate font, as would the 9-point upright. After the introduction of computer fonts based on fully scalable outlines, a broader definition evolved. Font is no longer size-specific, but still refers to a single style. Bulmer regular, Bulmer italic, Bulmer bold and Bulmer bold italic are four fonts, but one typeface.

<a href="javascript:mytextsizer2.setFontLevel('smaller')"><img src="fontminus.gif" /></a> &nbsp; <a href="javascript:mytextsizer2.setFontLevel('bigger')"><img src="fontplus.gif" /></a><br />br

<a href="javascript:mytextsizer2.setFontLevel(-1)">Font Level -1</a> |

<a href="javascript:mytextsizer2.setFontLevel(0)">Default Level</a> |

<a href="javascript:mytextsizer2.setFontLevel(1)">Font Level 1</a> |

<a href="javascript:mytextsizer2.setFontLevel(2)">Font Level 2</a>

**Demo controls:**

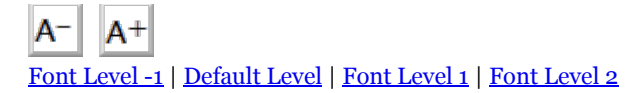

Notice the keyword "mytextsizer2" used above, which is just the [variable](http://www.dynamicdrive.com/dynamicindex9/fluidtextresizer.htm#var) name we assigned to the script instance for the paragraph above that we wish to toggle the text for.

# **[Resize Photos on Mac](http://googleads.g.doubleclick.net/aclk?sa=l&ai=CpaMQ7dCrUKKuGoKUlAL734HoBvLro-kCmpLy9TnAjbcBEAEgqNz0AVCvgu63BmDJvtOGyKOQGaABvo644APIAQGoAwHIA98EqgSTAU_QJFxIs8fovfWmtAbFEyeDHQX-P152H2MaRh3GMqo_GX7qi2eTyeaUHdBm8WHK5QM3Bj9l0c23702HisL9CuXWW4L4hXYSNCl1K0ISMYJJKkRlKeOVh6pA8gJqdCbU2GCrgR8MUplA6ia5OB7zUilkUymRV_J3uCpuWx5Ev2YLNdtTnU1cl9ERyu8L2GdRCTLyAQ&num=1&sig=AOD64_1YUqwaVYk9-il2zeGol3n68qW3JQ&client=ca-pub-3356683755662088&adurl=http://www.jpegmini.com/mac/photo_optimization_software_for_mac)**

Reduce File Size up to 5 Times. Download JPEG Mini for OS X Free!

www.jpegmini.com/Mac

AdChoices [D

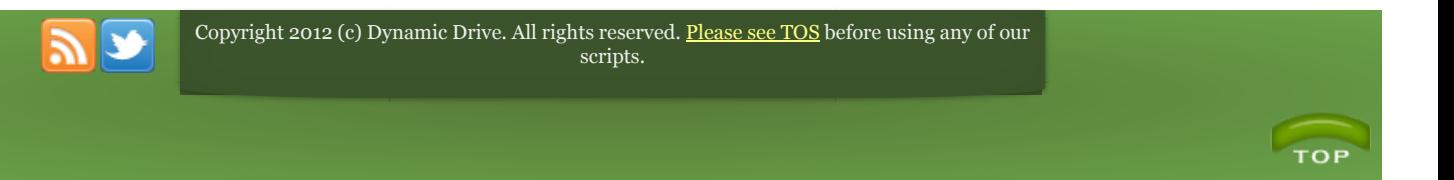